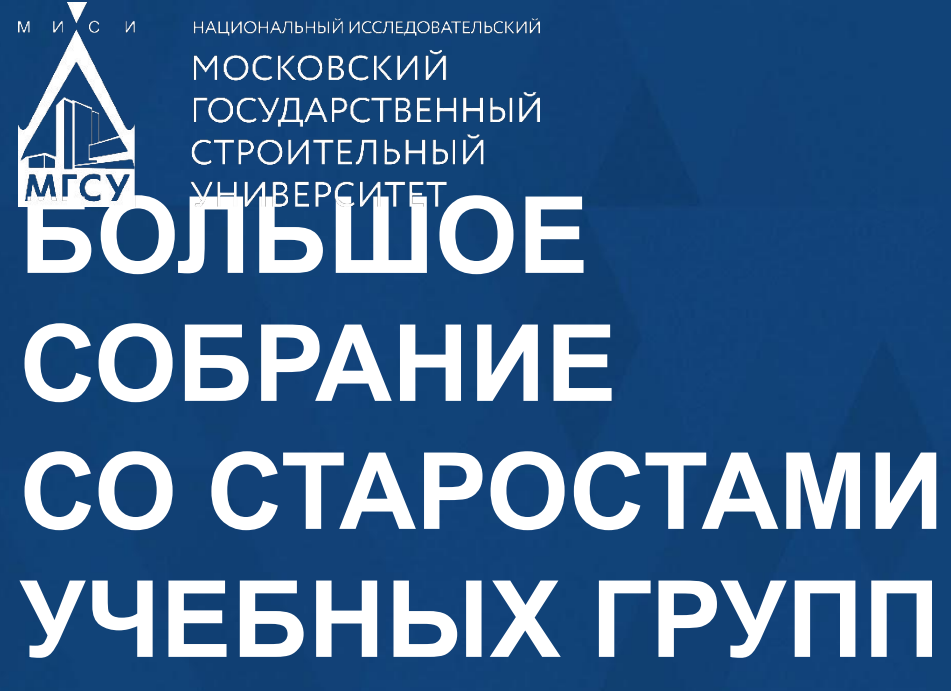

# **ИИЭСМ**

Докладчик Заместитель директора

Дмитрий Иванович ШЛЫЧКОВ

НИУ МГСУ 2022

# **Факультетус**

# «ФАКУЛЬТЕТУС» **цифровая платформа**

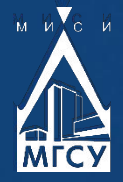

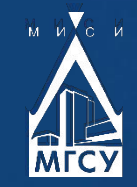

# РЕГИСТРАЦИЯ **до 2022 года**

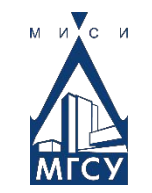

#### Шаг1: Перейдите по ссылке: https://facultetus.ru/university/mqsu

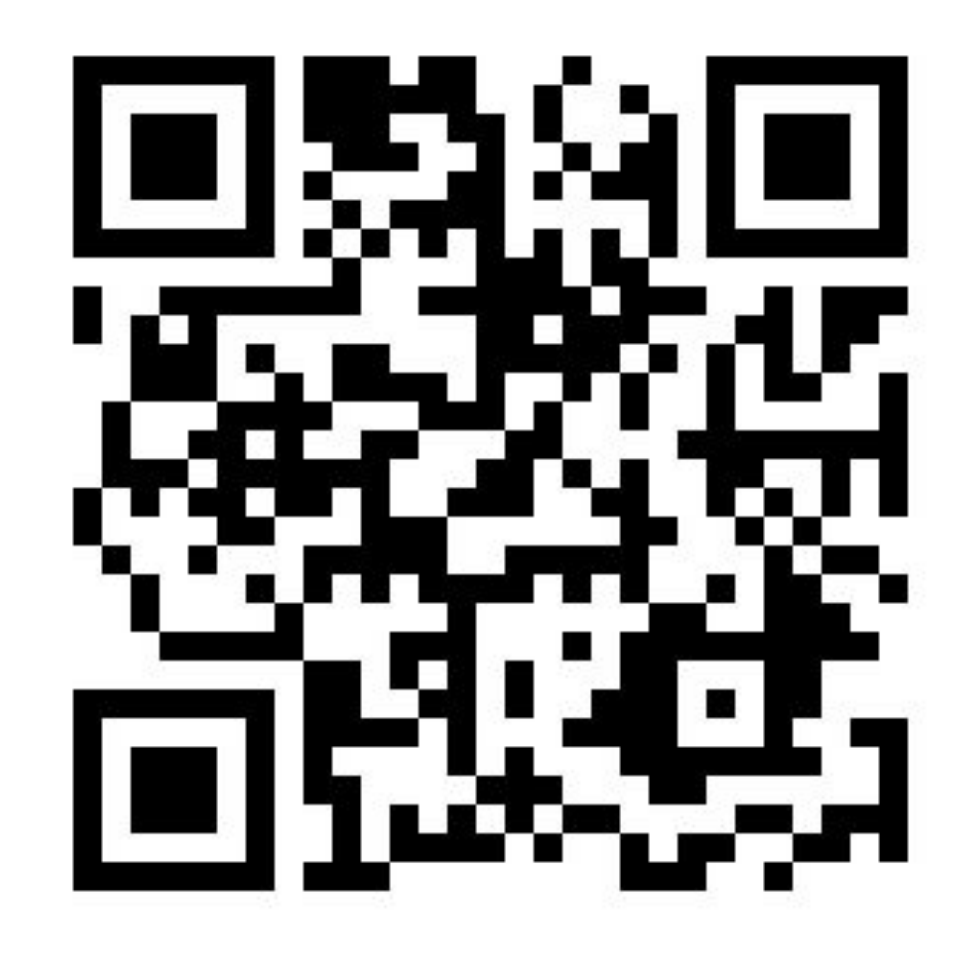

#### Шаг2: Нажать «Присоединиться», для прохождения к регистрационной форме

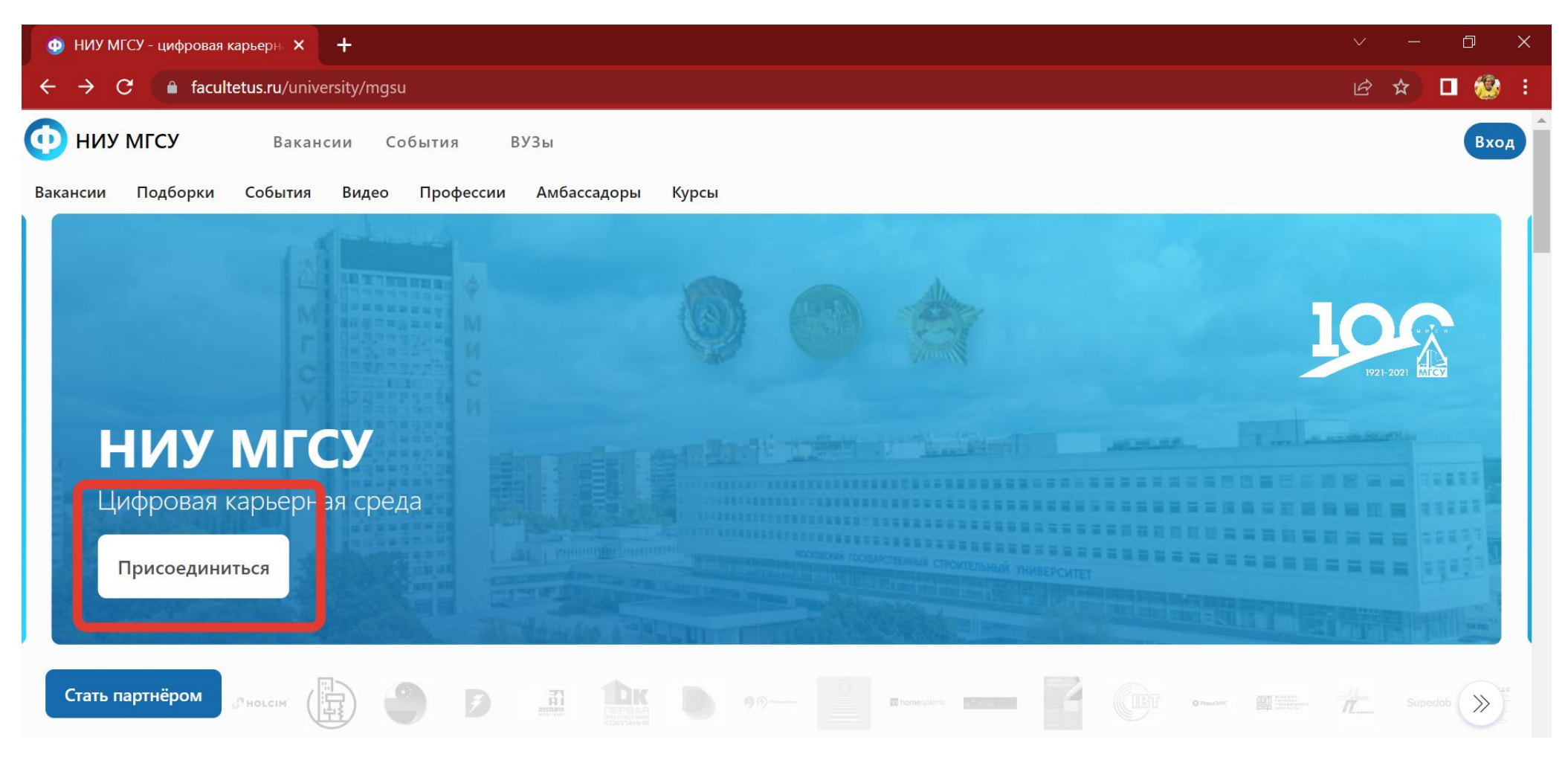

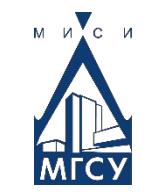

#### Шаг 3: Пройдите **АУТЕНТИФИКАЦИЮ**

#### (через профиль в

социальных сетях),

либо заполните

традиционные

#### поля регистрации

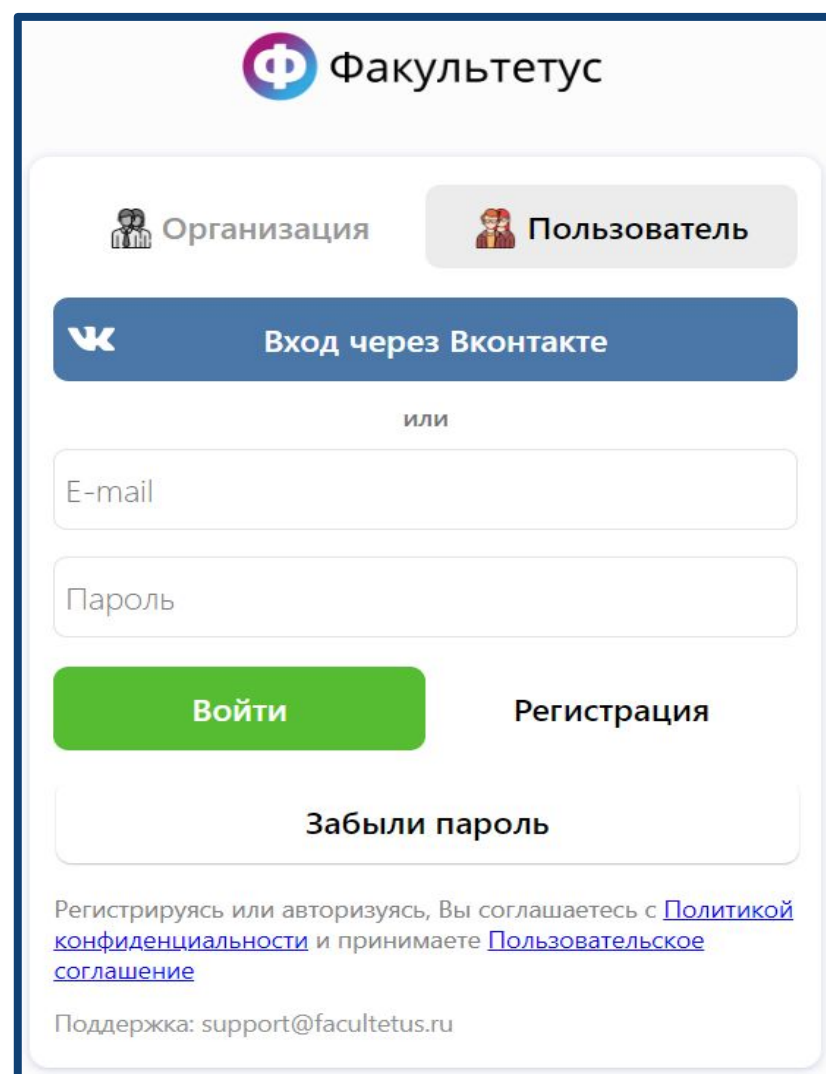

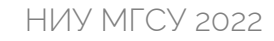

Шаг 4: Проверьте ваш адрес электронной почты фамилию

**RMN** 

**ОТЧЕСТВО** 

и нажмите кнопку

**ПРИНЯТЬ** 

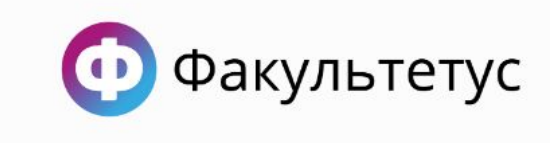

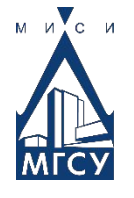

Иоанна, вы успешно зарегистрированы! Остался один маленький шаг.

Пожалуйста, добавьте свой email

a.vava1994@gmail.com

Ваше имя

Иванна

Ваша фамилия

Абросимова

Ваше отчество (если применимо)

Александровна

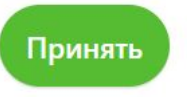

У меня уже есть аккаунт на Факультетусе

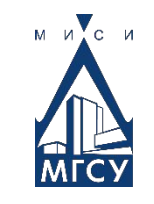

Шаг 5: нажать **КЛАВИШУ ВЫБРАТЬ** на красной, всплывающей строке

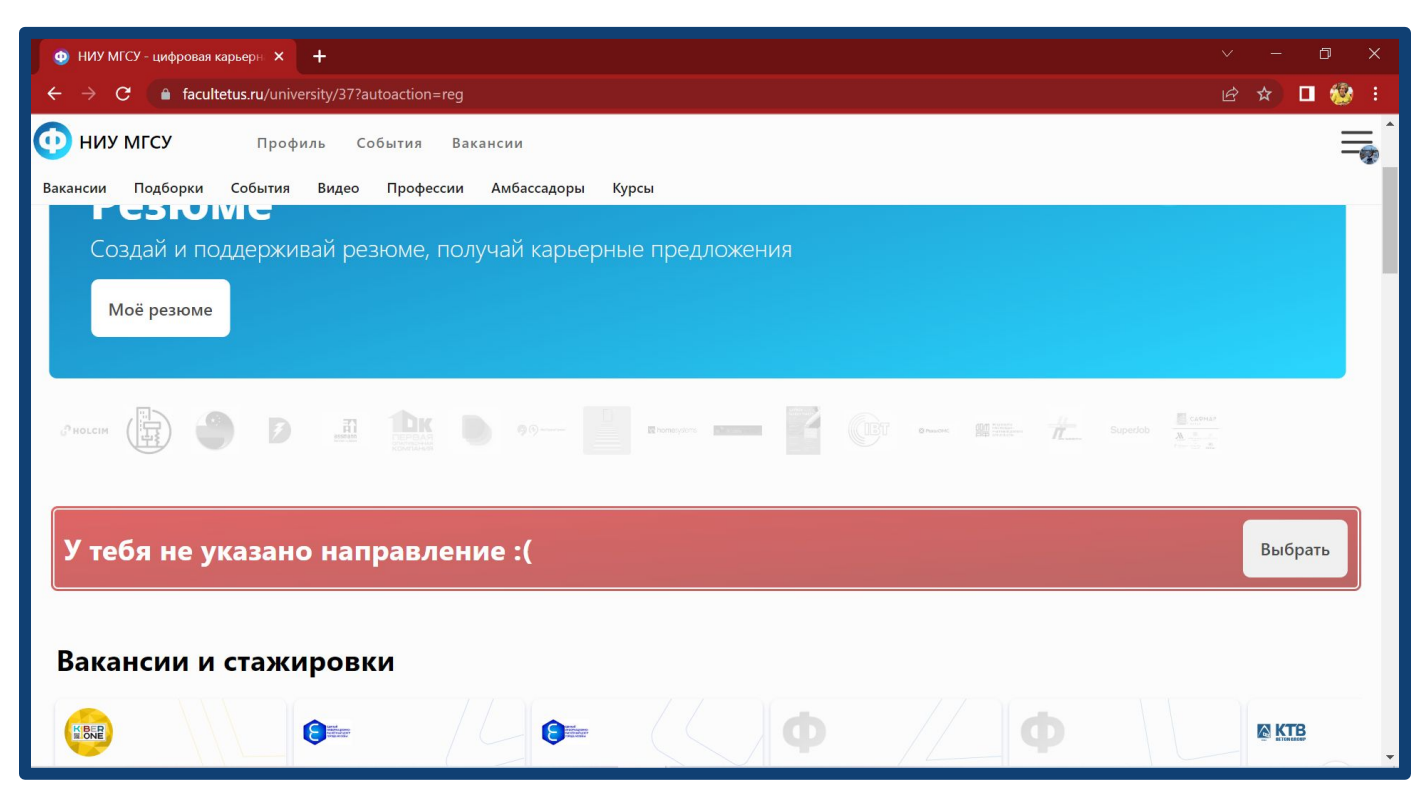

#### ла.

# Алгоритм регистрации:

Шаг 6: В всплывающем окне выбрать **НАПРАВЛЕНИЕ ОБУЧЕНИЯ** 

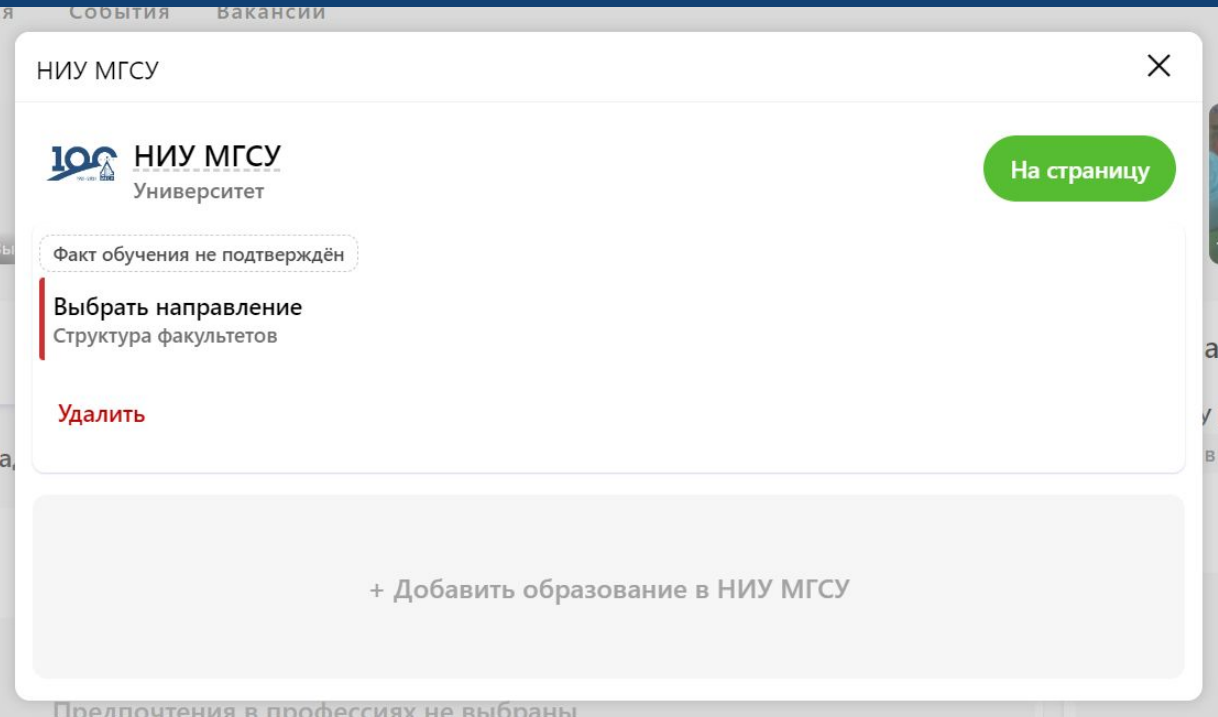

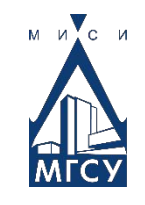

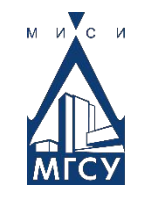

#### Шаг 7: выбрать ИНСТИТУТ ОБУЧЕНИЯ

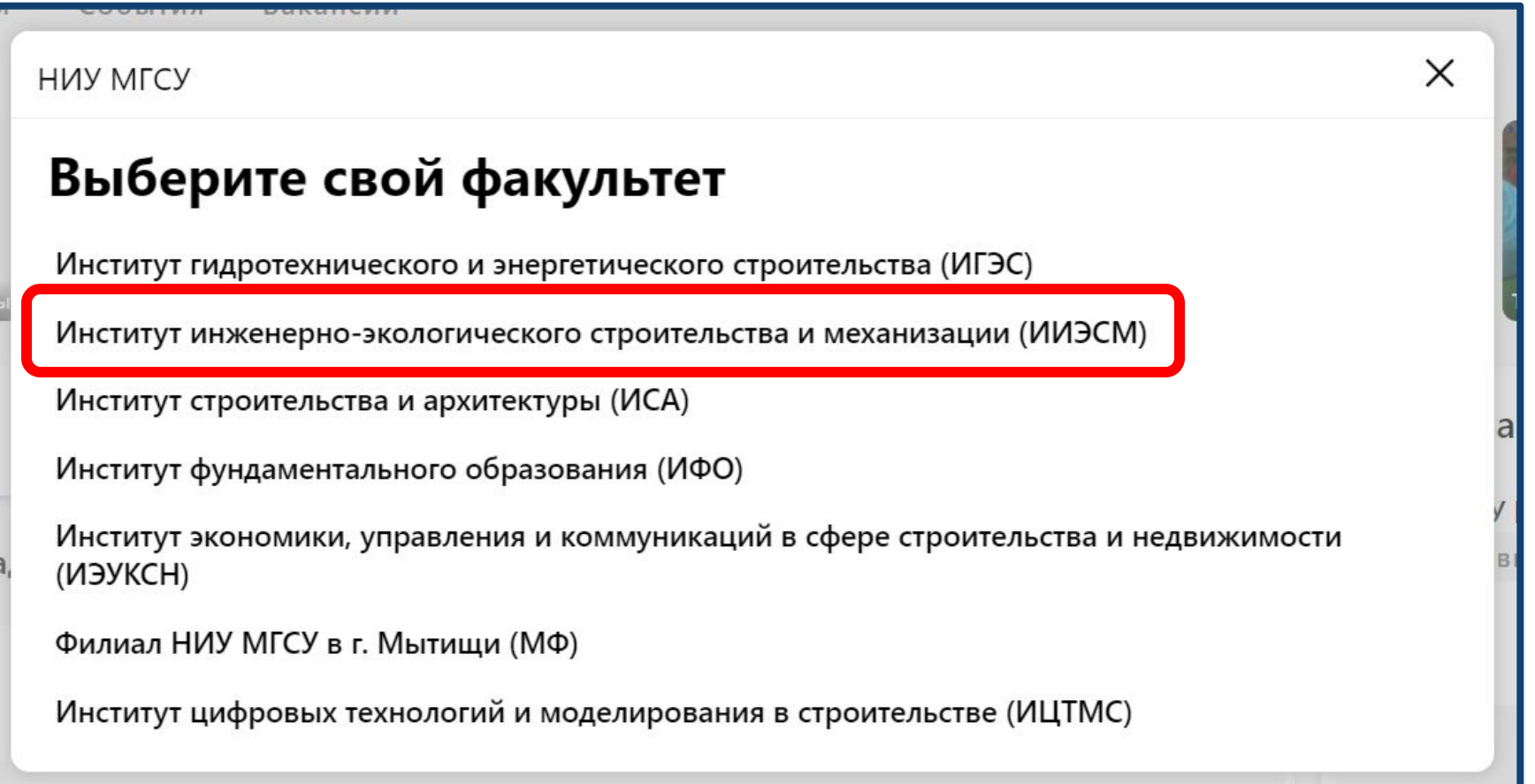

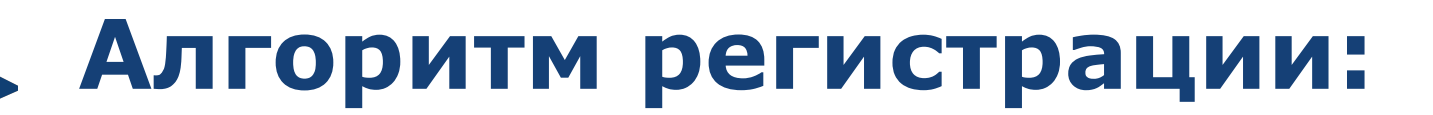

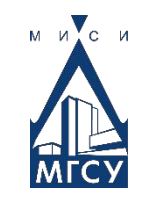

#### Шаг 8: Выберите уровень образования

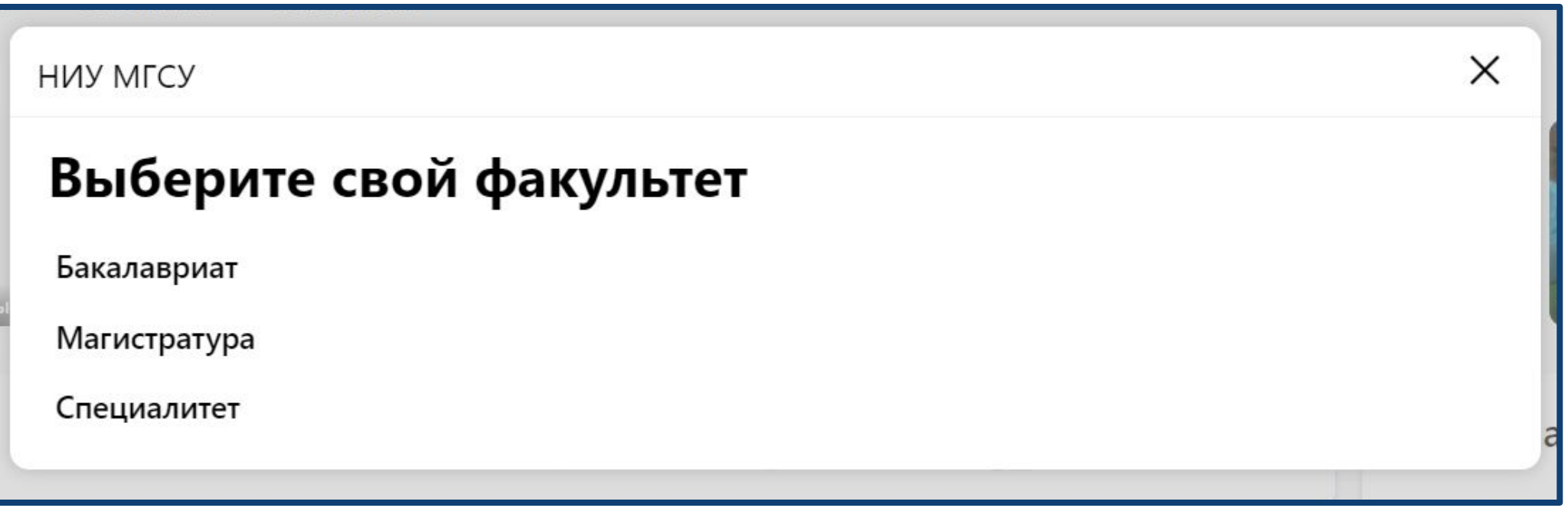

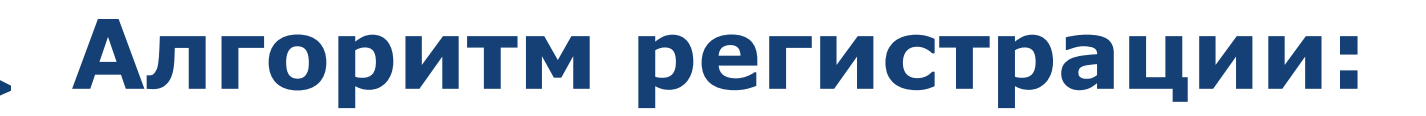

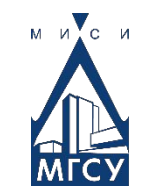

#### Шаг 9: Выберите свое направление подготовки

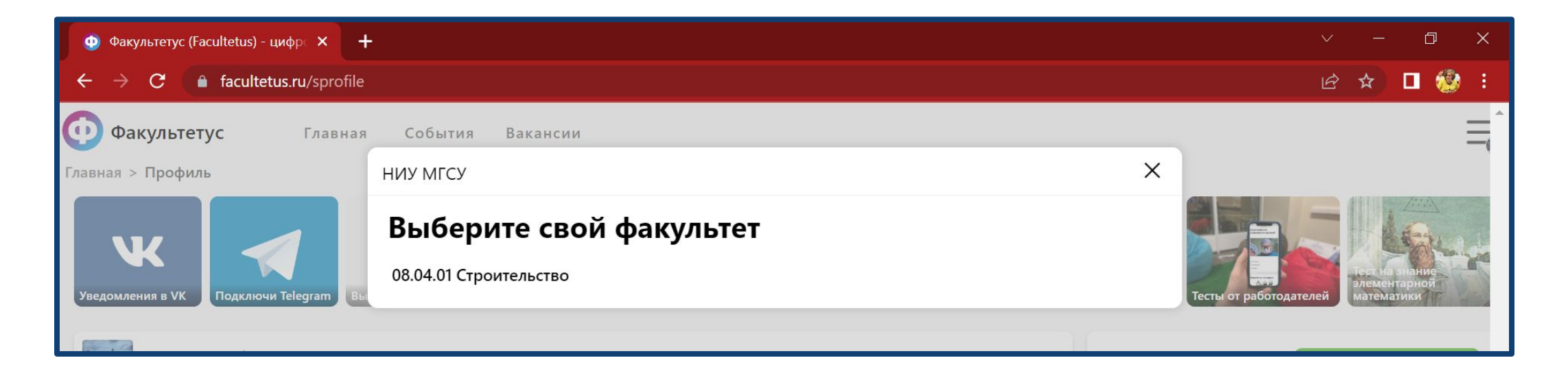

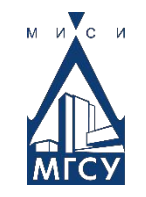

#### Шаг 10: Выберете свой профиль подготовки

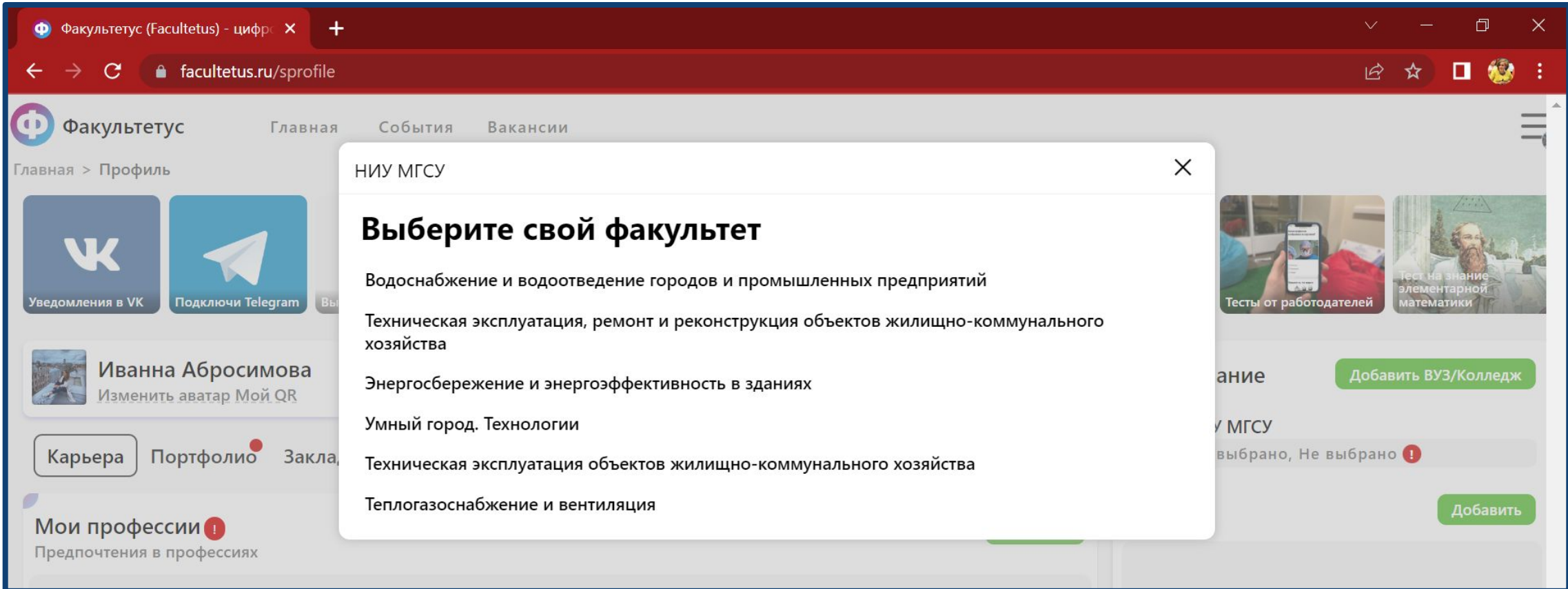

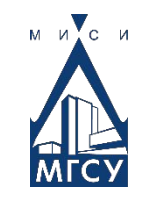

#### Шаг 11: Проверьте заполненные вами данные и нажмите кнопку **СОХРАНИТЬ**

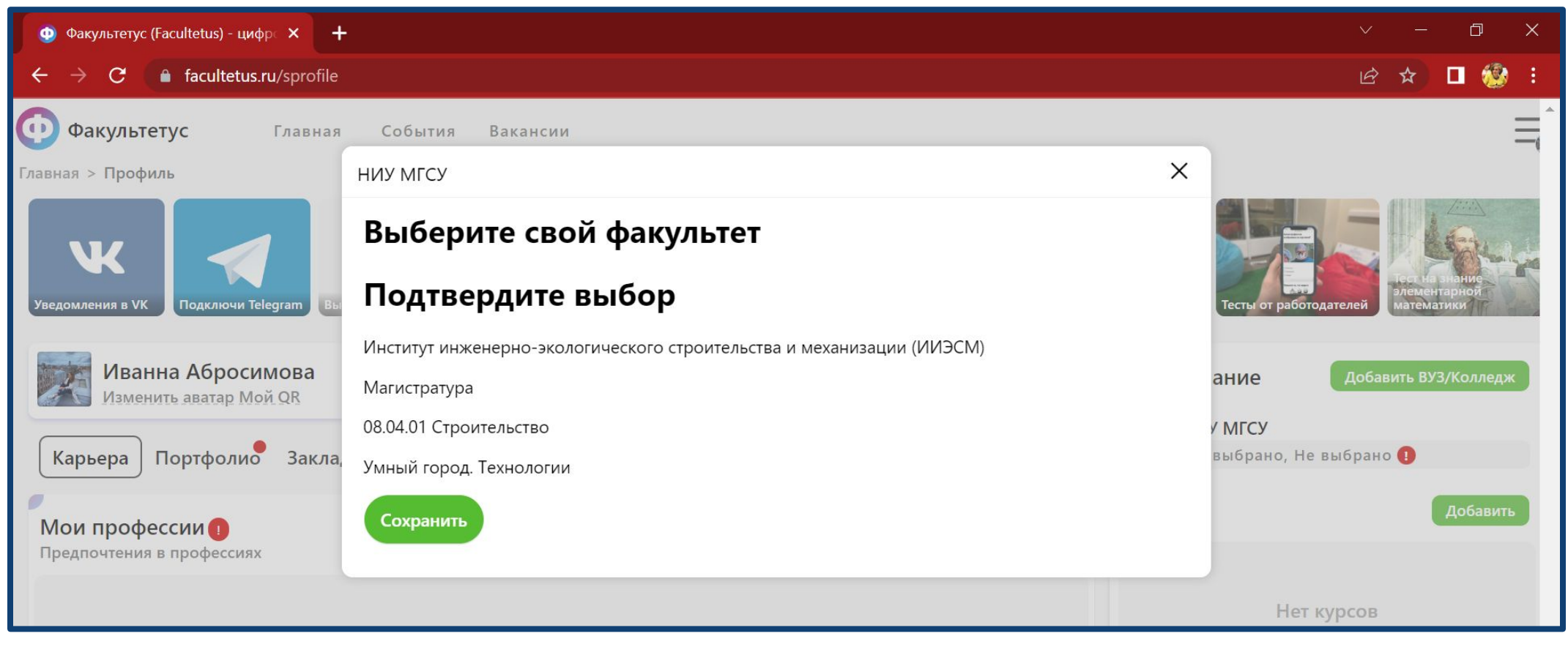

#### Алгоритм регистрации: Шаг 12: завершите заполнение данных и нажмите **КЛАВИШУ СОХРАНИТЬ**

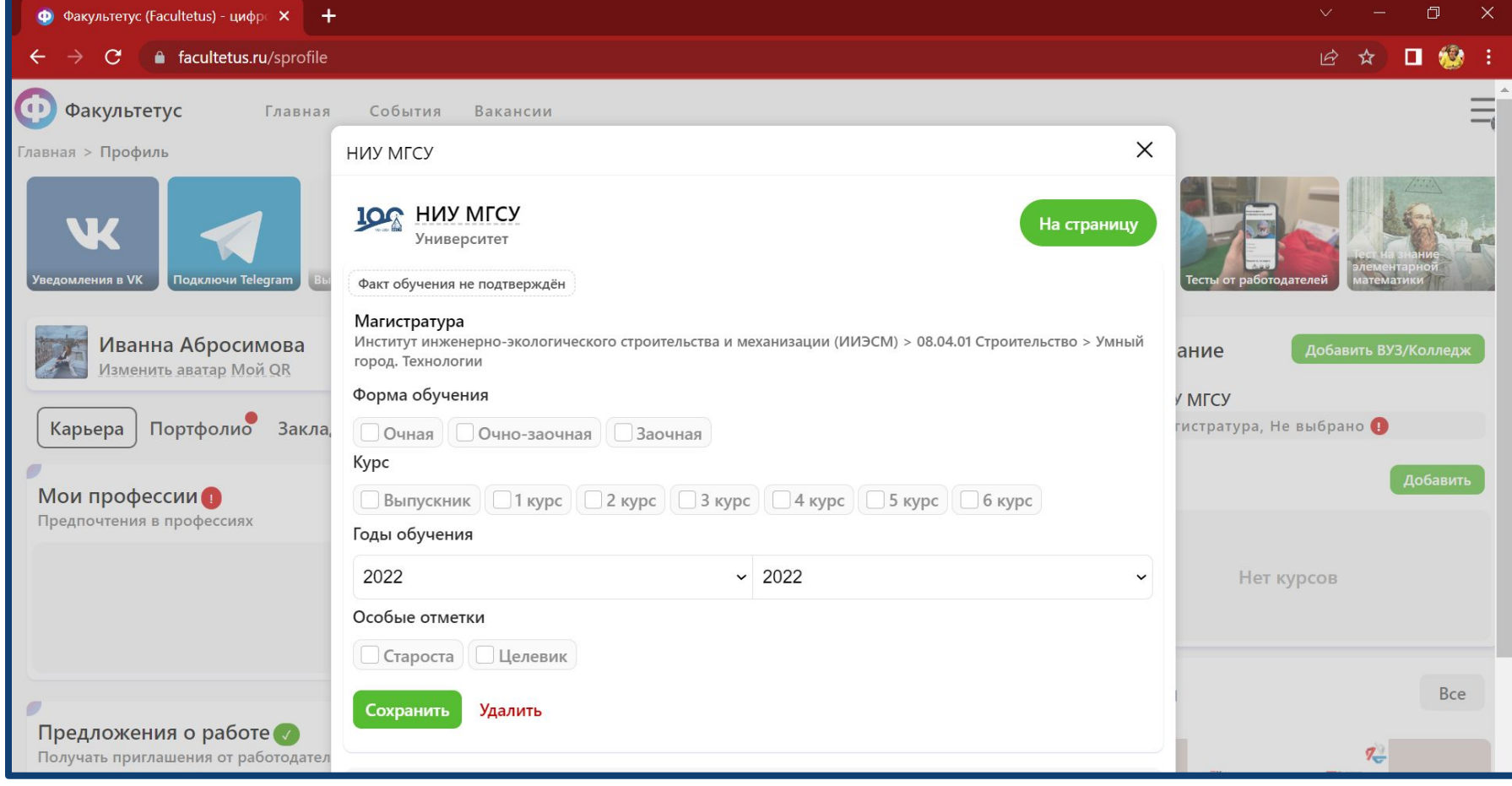

#### Шаг 13: Продолжите заполнение своего ПРОФИЛЯ

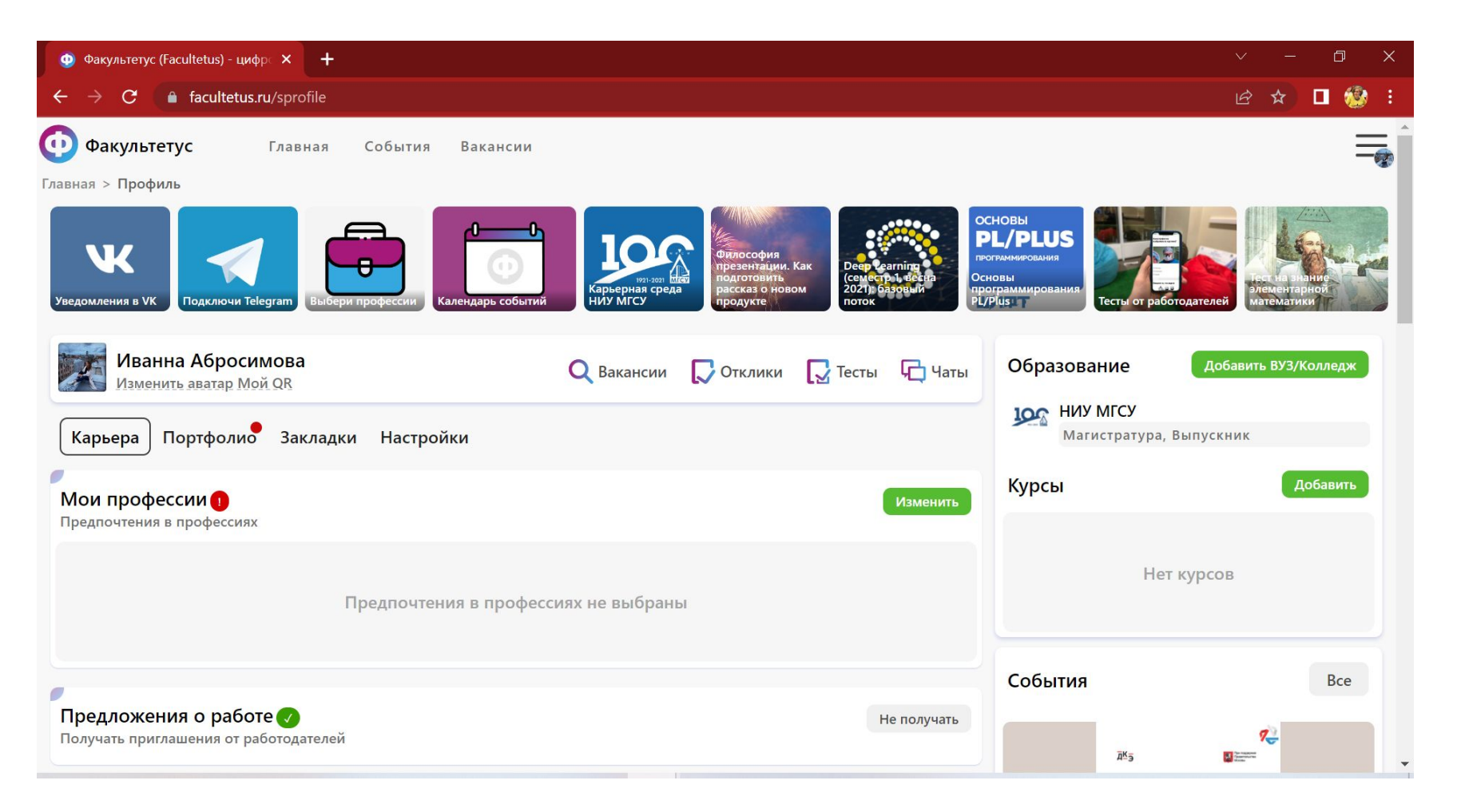

 $M$   $M$   $C$   $M$ 

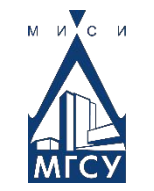

**Ȁаг 14:** Заполните резюме, выбрав кнопку **«Ǵоё резюме»**.

\*Грамотно заполненное резюме повышает

привлекательность кандидата.

**Ȁаг 15:** Переход по кнопке **«Вакансии»** позволит переходить на профили работодателей и просматривать актуальные вакансии. **Ȁаг 16:** Установить фильтры позволяет **«Ǹасширенный поиск»**.

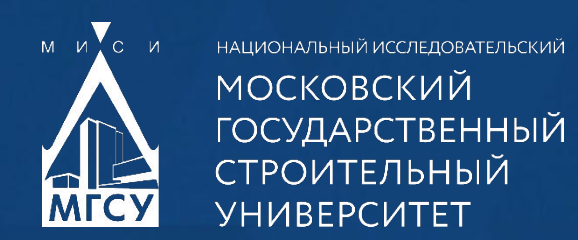

# **УСПЕШНОГО** СТАРТА КАРЬЕРЫ!

HVI MFCY 2022

**Всю подробную информация о проекте, вы можете найти здесь**

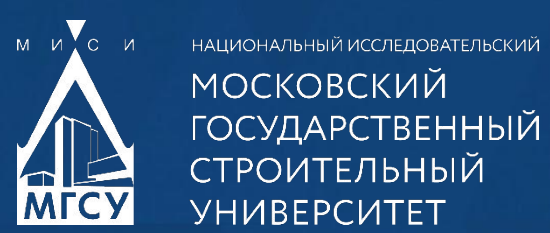

@IIESM\_MGSU

ииэсм

НИУ МГ